## **Introduction to reporting WISE-2 for new reporters**

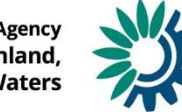

European Environment Agency<br>,European Topic Centre on Inland<br>Coastal and Marine Waters

## <span id="page-1-0"></span>**WISE SoE [–](#page-1-0) Biology data (WISE-2 data flow)**

WISE-2 dataflow was established to obtain a harmonised flow of **biology data reported as Ecological Quality Ratios (EQRs)** from all surface water categories; rivers, lakes, transitional and coastal waters.

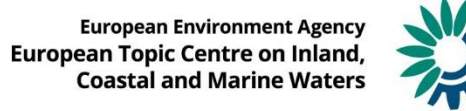

### **Define re[portin](#page-1-0)g and find resources**

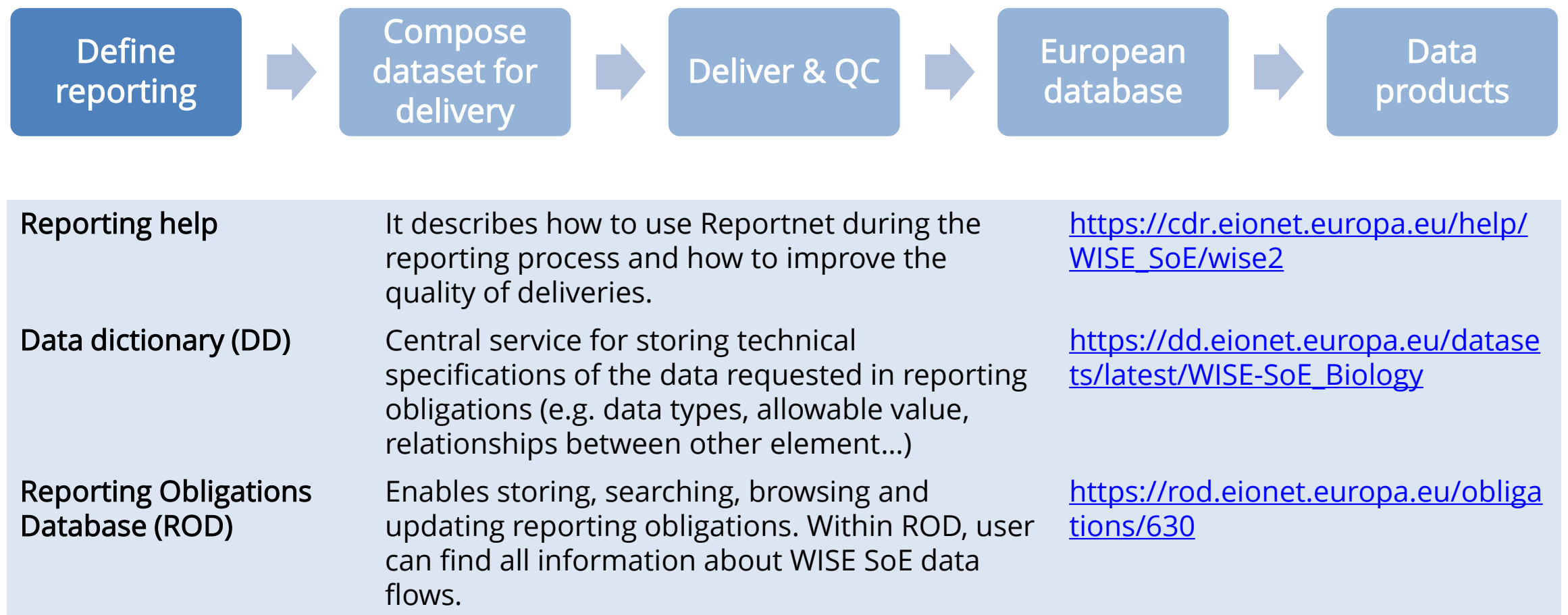

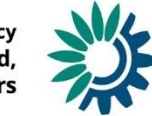

## **Define re[portin](#page-1-0)g and find resources**

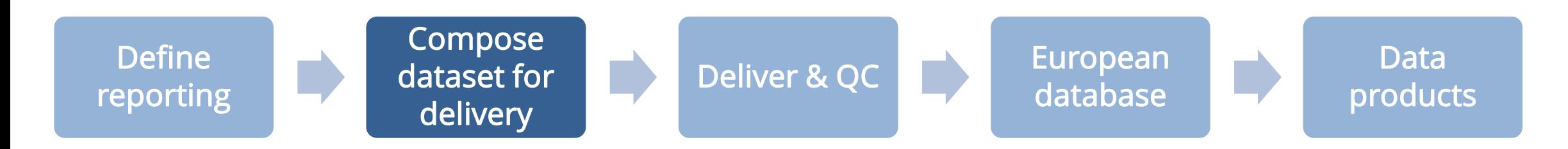

#### Empty reporting template from [Data Dictionary](https://dd.eionet.europa.eu/datasets/latest/WISE-SoE_Biology)

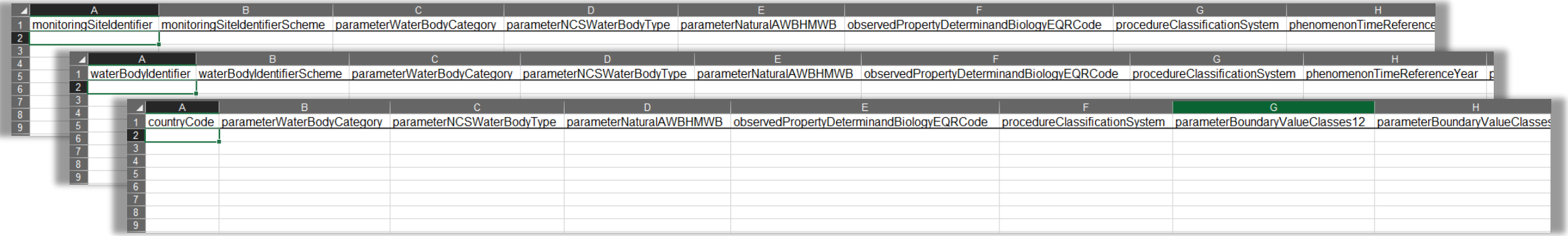

#### Or pre-filled reporting template from the [CDR](https://cdr.eionet.europa.eu/) WISE-2 folder

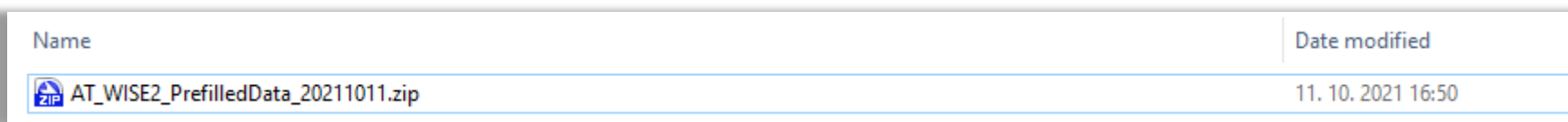

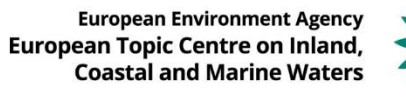

### **Define re[portin](#page-1-0)g and find resources**

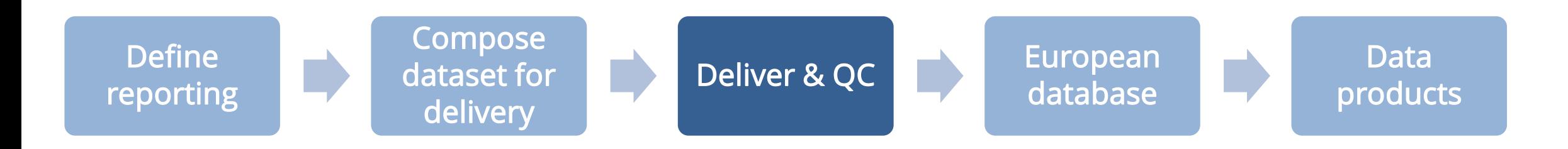

**1. Grant your reporting rights**

Help section: WISE2 > [Biology data](https://www.eionet.europa.eu/ldap-roles/?role_id=reportnet-awp-wise2-reporter) reporters

- **2. Get step-by-step guidance to deliver the data** Help section: WISE2 > WISE SoE [Reportnet](https://cdr.eionet.europa.eu/help/WISE_SoE/wise2/WISE_SoE_ReportnetGuidance_v1.9_2019-10-23.pdf) guidance
- **3. Enter the CDR, create envelope, and upload the file** CDR for official [deliveries](https://cdr.eionet.europa.eu/) | CDR [Sandbox](https://cdrsandbox.eionet.europa.eu/) (user/password: datareporter/datareporter)
- **4. Run automatic QC**
- **5. Release the envelope**

**European Environment Agency European Topic Centre on Inland Coastal and Marine Water** 

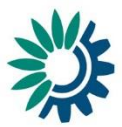

# **Help section**

[https://cdr.eionet.europa.eu/help/WISE\\_SoE/wise2](https://cdr.eionet.europa.eu/help/WISE_SoE/wise2)

# **Helpdesk**

[wisesoe.helpdesk@eionet.europa.eu](mailto:wisesoe.helpdesk@eionet.europa.eu)

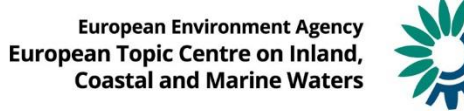